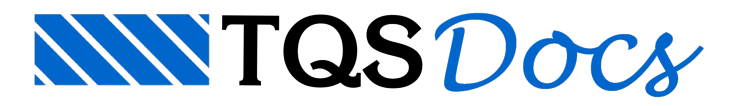

## Armadura Passiva

No cálculo de armadura de protensão, dentro do "Editor de Lajes Protendidas", também foi determinada a área de armadura passiva ou convencional necessária. Esta armadura pode ser detalhada dentro do "Editor de Esforços e Armaduras" do TQS-Laje. Dentro do "Editor de Esforços e Armaduras", poderemos:

Homogeneizar faixas de distribuição de armaduras positivas e negativas, horizontais e verticais, de forçacortante e punção;

Detalhar automaticamente de armaduras à flexão positiva e negativa, cisalhamento e punção;

Definir armadura de base positiva e negativa, com geração automática da armadura complementar (a armadura de base pode ser tela soldada);

Editar as armaduras geradas.

O cálculo de armaduras passivas em uma seção protendida é diferente de uma seção submetida apenas à flexão. Para que as armaduras possam ser detalhadas no "Editor de Esforços e Armaduras", um programa de transferência faz a seguinte operação:

Em regiões não protendidas, transfere os esforços causados pelo carregamento CTNM que corresponde ao estado limite último e a ele é somado o resultado do Hiperestático multiplicado pelos fatores de ponderação Gama HP. Nas regiões protendidas, em cada ponto onde foicalculadaarmadura passiva, determina o momento fletor, positivo para armadura inferior, e negativo para armadura superior, que solicitando uma seção retangular não protendida necessita da mesmaarmadura.

O resultado, é que serão gravados esforços fictícios nalaje protendida, que calculados dentro do Editor de Esforços resultarão naarmadura passivacalculada pelo Editor de Protensão. O usuário poderá usar todos os recursos do "Editor de Esforços e Armaduras" para detalhar esta armadura.

Para operar o "Editor de Esforços e Armaduras", é necessário que você leia o manual "TQS-Lajes - Editor de Esforços e Armaduras".

## Como Fazer a Transferência

A transferência é feita em dois passos: primeiro você faz o processamento paratransferir os esforços fictícios, correspondentes às armaduras passivas calculadas, e depois você geraas faixas de distribuição de esforços para o editor. Para transferir as armaduras passivas execute o comando "Processar" - "Protendidas":

Aparecerá a janela abaixo, onde deve-se executar o comando "Transferência de armadura passiva":

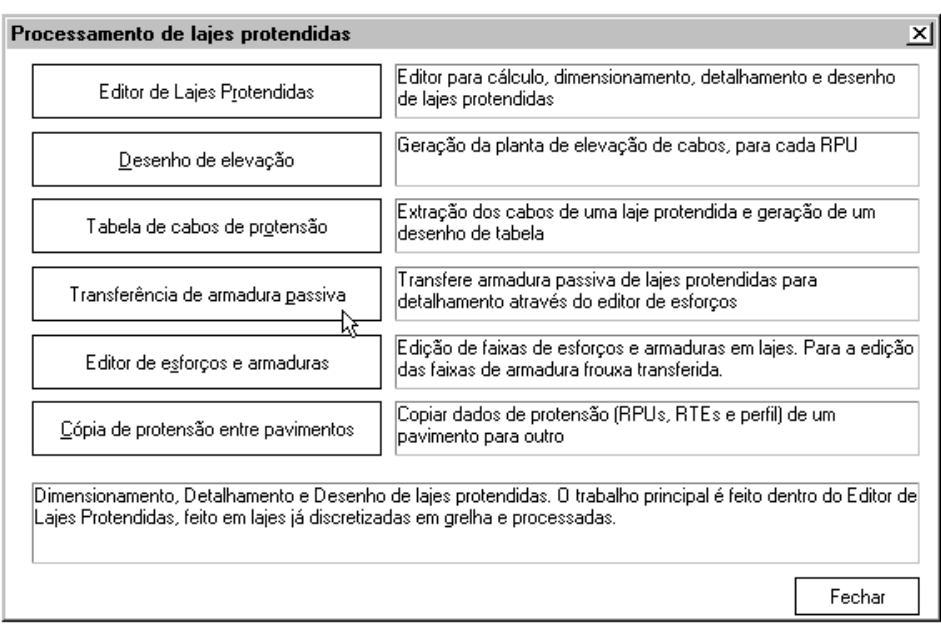

E paragerar as faixas de distribuição execute o comando "Processar" - "Grelha/Elementos finitos":

Surgirá a janela abaixo, onde deve-se executar o comando "Reinicialização das faixas de distribuição":

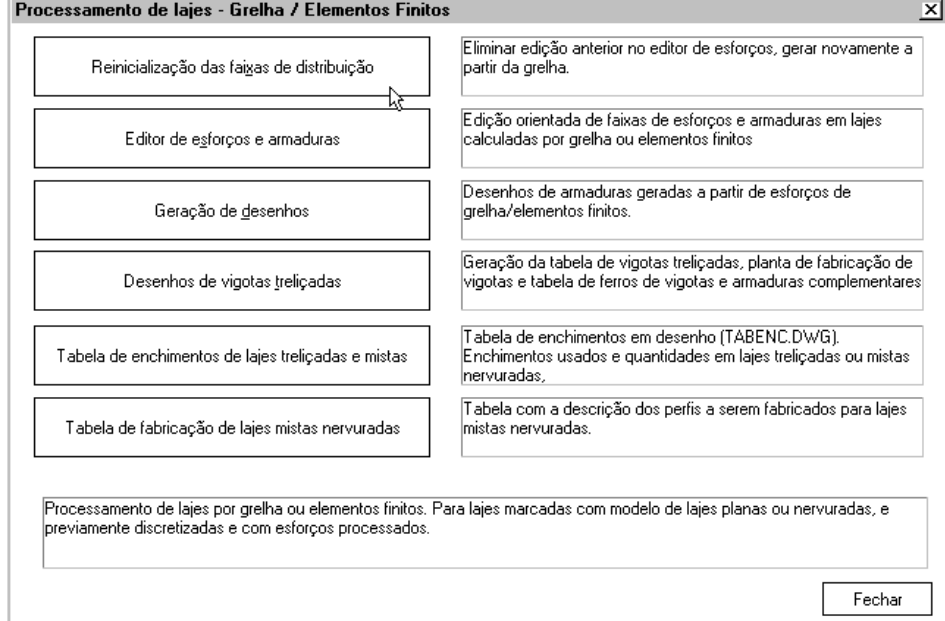

E posteriormente escolher todas as faixas de esforços:

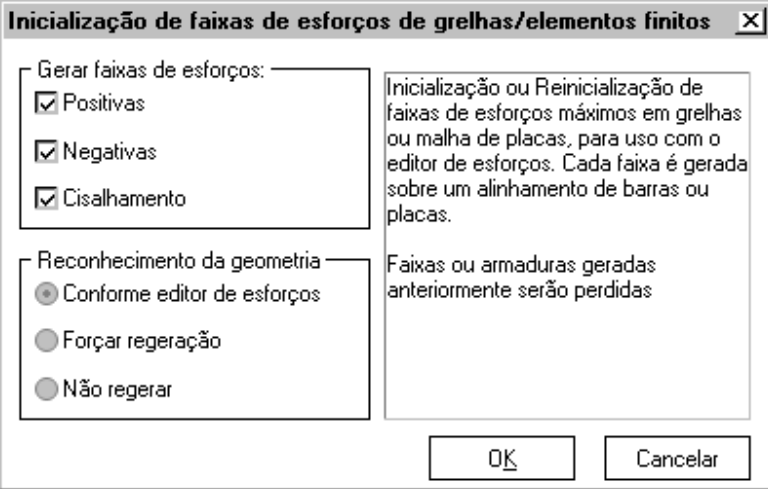